# **فهم المراجعة الفردية لعملية اختيار المدرسة**

#### **مقدمة**

المراجعة الفردية هي عملية توسع ماكان يعرف سابقا باسم مراجعة ليجار LeGare المحايدة. تحدث المراجعة الفردية عندما يتقدم الطالب إلى مستوى صف الدخول في برنامج المدرسة المتوسطة أو الثانوية القائم على المعايير. تتيح هذه ي ֖֧֦֧֢֦֧֢ׅ֦֧֧ׅ֧֦֧ׅ֪֪֪֪֪֦֚֚֚֚֚֡֜֜֜֓֜֜֜֜֜֓֡ العملية لبعض الطلاب المؤهلين الفرصة للتنازل عن معيار واحد (1) من أجل أن يحدد فريق المراجعة الفردية الأهلية , للمدرسة (المدارس) القائمة على المعايير. المراجعة الفردية هي عملية الاستئناف للطلاب الذين الذين لا يستوفون أحد متطلبات الأهلية لتحديد ما إذاكانت كل مدرسة قائمة على المعايير يطلب الطالب حضورها يمكن أن توفر الدعم المناسب بشكل معقول. يمكن العثور على إرشادات ومعلومات إضافية على <u>[صفحة المراجعة الفردية](https://www.philasd.org/studentplacement/school-selection/#legare) \_</u>لموقع اختيار المدرسة.

#### من يمكنه التأهل للحصول عىل مراجعة فردية

يمكن للطلاب الحصول على مراجعة فردية إذا كانوا يتقدمون إلى مدرسة قائمة على المعايير في مستوى صف الدخول ي ֦֧֢֦֧֦֧֦֧֦֧֦֪֪ׅ֦֛֚֚֚֚֡֝֜֜֜֜֜֜֜֜֜֝֜ .<br>ويندرجون في واحدة أو أكثر من الفئات التالية: i

- لديك إعاقة لها IEP حاليٍ، أو
- لديك خطة 504 حالية أو مؤهل للحصول عىل ،504 أو
	- يتلقى حاليا خدمات متعلم اللغة الإنجليزية (EL).

يمكن للطلاب الذين يندرجون في هذه الفئة ويختارون التنازل عن معيار واحد (1) مذكور في طلبهم الحصول على مراجعة ֦֧֦֧֦֧֢֦֧֦֧֦֧֜֜ ي ֦֧֢֦֧֦֧֦֧ׅׅ֪֚֚֚֚֚֡֜֓֡֜֓֡֡֜֓֡֡֡ فردية لتحديد ما إذا كان يجب إدخالهم في يانصيب تلك المدرسة أم لا. يجب على المتقدمين استيفاء معيارين (2) للمدرسة ي i (المدارس) التي يتقدمون إليها من أجل التأهل للمراجعة الفردية. بالإضافة إلى اختيار معيار للتنازل عنه، يجب على مقدم ي ً,<br>الطلب أيضًا تقديم <u>[ملحق القبول](https://drive.google.com/file/d/1eCNUL3lRevrMGgp8jeIAoqTG8XkTsfvP/view?usp=sharing)</u> الكامل \_ووثائق داعمة. يتم طلب هذه الوثائق ضمن تطبيق SchoolMint لن يتلقى المتقدمون الذين لا يدرجون هذه المستندات مراجعة فردية.

ال تضمن عملية المراجعة الفردية األهلية للحصول عىل يانصيب المدرسة أو الرينامج، وال تضمن قبول الطالب الذي يتنازل عن المعايير في مدرسة أو برنامج قائم على المعايير. ي ֦֧֦֧֦֧֦֧֦֧֦֧֜֜

#### لماذا قد لا يكون مقدم الطلب مؤهلا للمراجعة الفردية

بعض الطلاب الذين لديهم برنامج IEP حالي، أو خطة/أهلية 504 أو خدمات EL إلى مدرسة أو برنامج قائم على المعايير في ֦֧֦֧֦֧֦֧֦֧֦֧֦֧֜֜ مستوى صف الدخول ولا يزالون غير مؤهلين لمراجعة فردية. تتضمن أسباب عدم حصول الطالب على مراجعة فردية ما . يىل: ي

- يتقدم الطالب فقط إلى المدارس افي الدائرة المدرسية أو المدارس على مستوى المدينة. ي i
	- لم يطلب الطالب التنازل عن أحد المعايري.
- تنازل الطالب عن المعايير الخاطئة (على سبيل المثال، لم يستوفوا معايير الحضور للمدرسة ولكنهم أشاروا في ي ֦֧֢֦֧֦֧֦֧֦֧֦֪֪ׅ֦֛֚֚֚֚֡֝֜֜֜֜֜֜֜֜֜֝֜ طلبهم إلى أنهم يريدون التنازل عن التقييمات الموحدة).
	- لم يقدم الطالب الوثائق الداعمة (بما في ذلك <u>ٍ [ملحق القبول](https://drive.google.com/file/d/1eCNUL3lRevrMGgp8jeIAoqTG8XkTsfvP/view?usp=sharing)  )</u>. ֦֧֢֦֧֦֧֦֧ׅׅ֪֚֚֚֚֚֡֜֓֡֜֓֡֡֜֓֡֡֡
		- من معيار أهلية. يحتاج الطالب إىل التنازل عن أكي <sup>ر</sup>
	- \_<br>○ يجب على الطلاب استيفاء اثنين من المعايير الثلاثة للمدرسة (المدارس) القائمة على المعايير التي يختارونها من أجل التأهل لمراجعة فردية.
		- يكون الطالب مؤهلا للحصول على مدرسة واحدة على الأقل قائمة على المعايير والتي تقدم إليها.
- ⊙ إذا كان مقدم الطلب مؤهلا لأي مدرسة قائمة على المعايير والتي تقدم إليها، فلن يتلقى مراجعة فردية للمدارس المتبقية التي تقدم إليها ولم تستوف المعايير. ي

#### الجدول الزمني للمراجعة الفردية ي

**<sup>ت</sup> الساعة 11:59 رش مساء- <sup>27</sup> أكتوبر / ين األول 15 سبتمرب/أيلول الساعة 4:00 مساء**

- يجب على الطلاب المؤهلين تقديم طلب اختيار المدرسة، وضمن هذا الطلب، الإشارة إلى حالتهم كطالب حاصل على برنامج IEP حالي، أو خطة/أهلية 504، أو خدمات متعلم اللغة الإنجليزية EL، وتحديد المعايير التي يرغبون ي في التنازل عنها، مباشرة داخل طلب التقديم. ي ֖֧֦֧֢֦֧֢ׅ֦֧֧ׅ֧֦֧ׅ֪֪֪֪֪֦֚֚֚֚֚֡֜֜֜֓֜֜֜֜֜֓֡
	- يجب على العائلات العمل بشكل وثيق مع مستشار طلابهم لفهم المعايير المناسبة للتنازل عنها، وفهم المدارس / البرامج التي تتوافق مع نقاط قوة واهتمامات الطلاب. توفر <u>قائمة تجقق المراجعة الفردية</u><br>. المراجعة الفردية المدرسة للطالب المشاركري ف إرشادات حولكيفية التعاون الفعال مع موظق ي ֧֖֖֖֖֖֪֧֪֧֧֪֪֪֪֪֪֪֪֪֪֪֪֪֪֪֪֪֪֪֪֪֪֪֪֪֚֚֚֚֚֚֚֚֚֚֚֚֚֚֚֚֚֚֚֚֚֚֚֬֝֝֓֡֬֝֓֝֓֓֡֬֓֓֓֡֬֝֓֓֝֓֓֝֬ ي

#### **ي نوفمرب/ت <sup>2023</sup> رشين الثان**

- .<br>● ستتلقى العائلات تحديثا بشأن حالة أهلية طلابهم لجميع المدارس / البرامج التي تقدموا إليها. **الطلبات التي سيتم مراجعتها من قبل فريق المراجعة الفردية سيكون لها حالة مراجعة المعايرباإلضافية المعلقة** *Pending Additional Criteria Review***.**
- يرجى ملاحظة أن هذه الحالة تستخدم أيضا للطلاب الذين تقدموا بطلب إلى مدرسة أو برنامج قائم على الأداء أو المشروع واستوفوا المعايير الأكاديمية، وهم مؤهلون للمشاركة في عنصر الأداء أو عرض المشروع الخاص بمعايير المدرسة. انها ليست فقط لطلاب المراجعة الفردية.
- سيبدأ فريق المراجعة الفردية في مراجعة الطلبات لتحديد ما إذاكان يجب اعتبار مقدم الطلب مؤهلاً للمشاركة في ي ֧֪֚֚֚֚֚֚֚֚֚֚֚֚֚֚֚֚֚֚֚֚֚֚֡֝֝֝֝֝֝֝֝֝֬֝֓֝֬֝ ي ֦֧֢֦֧֦֧֚֚֚֡֝֜֜֜ يانصيب المدرسة أو الرينامج أم ال.

#### **ديسمرب/ كانون األول 2023**

● سيواصل فريق المراجعة الفردية مراجعة الطلبات لتحديد ما إذا كان يجب اعتبار الطلب مؤهلا للحصول على يانصيب المدرسة أو البرنامج أم لا.

#### **يناير / كانون ال ثان 2024 ي**

● سيقوم فريق المراجعة الفردية بإكمال مراجعات الطلبات المؤهلة.

- سوف تتلقى العائلات التواصل بشأن حالة أهلية طلابهم لليانصيب بناءً على القرار الذي اتخذه فريق المراجعة الفردية.
- سيتم إدخال الطلاب الذين تبين أنهم مؤهلون للمشاركة في يانصيب المدرسة أو البرنامج القائم على المعايير بناءً ي ֦֧֦֧֦֧֢֦֧֦֧֦֧֜֜ على قرار فريق المراجعة الفردية في اليانصيب الخاص بتلك المدرسة/البرنامج. ي ֦֧֦֧֦֧֢֦֧֦֧֦֧֜֜
	- سيتم إبالغ نتائج اليانصيب للطالب / العائالت.

### كيفية بدء مراجعة فردية

يستخدم الطلاب المؤهلون تطبيق اختيار المدرسة School Selection لبدء العملية. **قسم التكيفات التعليمية** في الطلب ي ֦֧֢֦֧֢֦֧֦֧֚֚֚֚֡֝֜֜֜֜֜֜ هو المكان الذي يشير فيه المتقدمون إلى حالة IEP أو 504 أو EL وبحددون المعايير التي يرغبون في التنازل عنها. **بناء على** ֦֧֦֧֦֧֦֧֦֧֦֧֦֧֜֜ ي إجاباتهم على الأسئلة الواردة في هذا القسم، تتم إضافة أقسام إضافية إلى طلب الطالب حتى تتمكن العائلات من  <mark>تقديم المستندات الداعمة المطلوبة.</mark> يتم تضمين إرشادات حول كيفية إكمال هذه الأقسام المحددة من طلب التقديم أدناه.

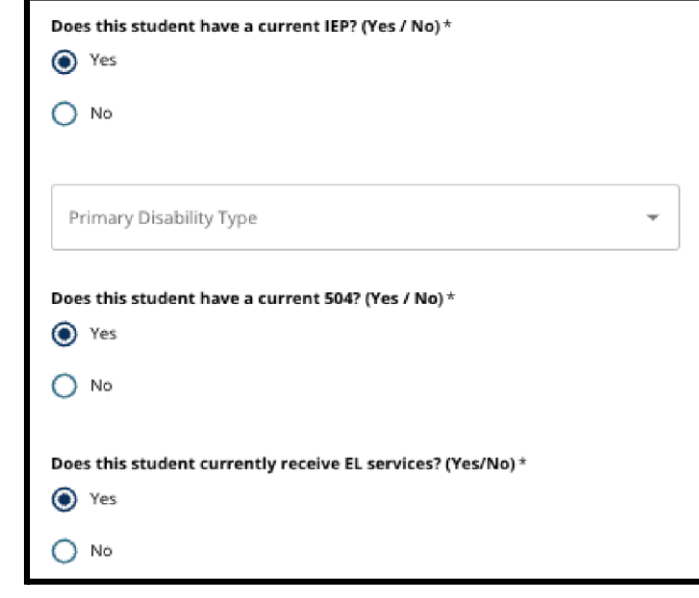

قسم التكيفات التعليمية

يطلب من الطلاب المسجلين حاليا في الصفوف الرابع أو الخامس أو ي ֦֧֦֧֦֧֦֧֦֧֜֜֜ .<br>السادس أو الثامن الإشارة إلى ما إذا كانوا طلابًا حاصلين على برنامج EPI حالّي أم لا، أَو خُطة/أهلية 504 حالية، أو يتلقون حاليًا خدمات اللغة الإنجليزية EL. إذا كان لديهم برنامج IEP، فسيطلب منهم ֦֧֦֧֢֚֚ تحديد نوع الإعاقة الأساسي. **بالنسبة لطلاب المنطقة التعليمية ، سيتم ملء اإلجابات عىل هذه األسئلة تلقائيا داخل الحاليري طلب التقديم.** تظهر الصور ة عىل الجانب األيمن من الشاشة كيف تبدو هذه الأسئلة داخل طلب التقديم.

هناك أيضا سؤال تنازل، حيث يمكن للمتقدمين اختيار التنازل عن الحضور أو الدرجات أو درجات PSSA / التقييم البديل في طلبهم. **يمكنهم فقط اختيار واحد من هذه الخيارات**. يمكنهم أيضا اختيار التنازل عن أي شيء أو الإشارة إلى أنهم ֦֧֢֦֧֦֧֦֧֦֧֦֪֪ׅ֦֛֚֚֚֚֡֝֜֜֜֜֜֜֜֜֜֝֜ ي **ي مراجعة** طالب ليس لديهم برنامج IEP أو خطة / أهلية <sup>504</sup> أو خدمات EL. **بالمشاركة ف المهتمري يجب عىل المتقدمري**  فردية اختيار المعايير المناسبة للتنازل عنها، استنادا إلى سجلهم الأكاديمي الخاص، وكيف يقارن سجلهم الأكاديمي بالمعايير المعلنة للمدارس ال<u>تي ي</u>تقدمون إليها.<br>ـ

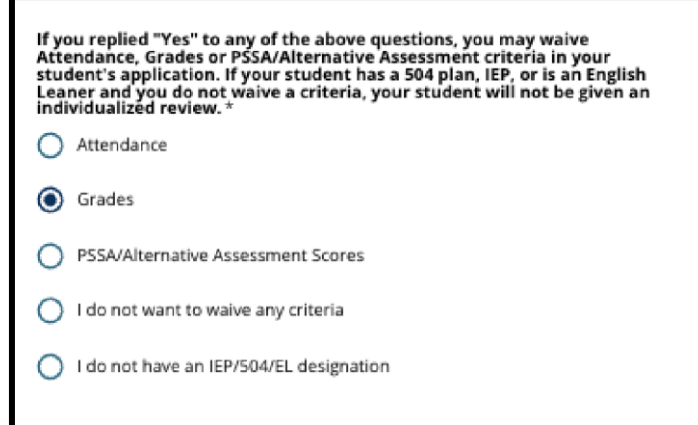

سيظهر أيضا حقل توقيع حيث يجب على الوالد/الوصي تطبيق توقيعه الإلكتروني. بعد إدخال توقيعهم الإلكتروني، يمكن ي ي للمستخدمين النقر فوق **حفظ ومتابعة Save & Continue** في أسفل الشاشة للانتقال إلى القسم التالي من طلب ي ֦֧֦֧֦֧֦֧֦֧֦֧֦֧֜֜ تقديمهم.

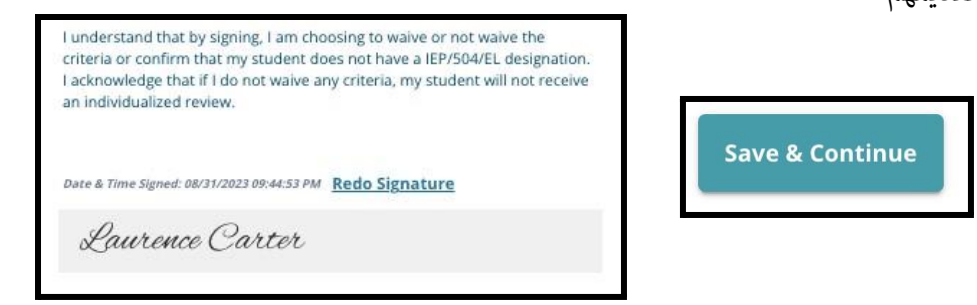

قسم الوثائق الداعمة التنازل

**إذا اختار مقدم الطلب الذي لديه برنامج IEP أو خطة/أهلية 504 أو خدمات EL التنازل عن أحد المعايرب)إما الدرجات أو الحضور أو درجات PSSA/التقييم البديل(، فسيظهر هذا القسم من الطلب.** يسمح هذا القسم بتوفريالمعلومات لعملية المراجعة الفردية.

هنا، يمكن للمتقدمين تحميل <u>ملحق القبول و</u>المستندات الداعمة للتنازل عن الم<mark>عايي</mark>ر. لتحميل مستند، حدد موقع حقل التحميل المطلوب وانقر فوق **اختيار ملف** .*File Choose* حدد موقع الملف وحدده من جهاز الكمبيوتر الخاص بك للتحميل. يمكن تحميل ملفات متعددة إذا لزم األمر. بعد تحميل المستندات، انقر فوق **حفظ ومتابعة** *& Save* **Continue. .** إذا كنت بحاجة إلى مساعدة في الوصول إلى المستندات أو تحديد موقعها أو تحميلها، فاستشر مستشار ي ֖֪֪֪֚֚֚֚֚֚֚֚֚֚֚֚֚֚֚֚֚֚֚֚֚֚֚֚֚֡֝֝֝֝֝֝֝֝֝֝֝ المدرسة أواالداري المسؤول عنها.

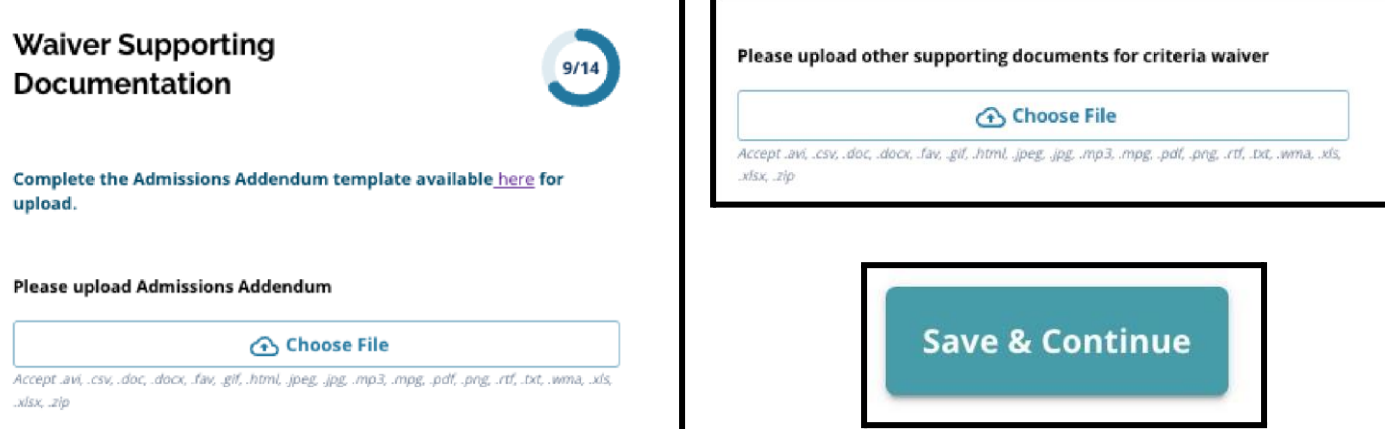

### قسم تكيفات التعليم الخاص

يمكن للطلاب الذين لديهم برنامج IEP حالي والذين تنازلوا عن معايير في ֦֧֦֧֦֧֦֧֦֧֦֧֦֧֜֜ طلبهم تحميل وثائق التعليم الخاص الداعمة في هذا القسم من طلب ֧֪֪֚֚֚֚֚֚֚֚֚֚֚֚֚֚֚֚֚֚֚֚֚֚֚֚֚֚֬֝֝֝֝֝֝֝֬֝֜֝ التقديم.

يطلب تحميل ثلاثة أنواع مختلفة من الوثائق في هذا القسم من طلب ֦֧֢֦֧֦֧֦֧ׅׅ֪֚֚֚֚֚֡֜֓֡֜֓֡֡֜֓֡֡֡ التقديم. وتشمل هذه الوثائق ما يلي:

- 1 وثائق برنامج التعليم الفردي )IEP )الحالية للطالب، .2 تقرير رصد التقدم المحرز لعام 2022-2023، و
	- 3 تقييمهم الحالي للمرحلة الانتقالية.

لتحميل مستند، حدد موقع حقل التحميل المطلوب وانقر فوق **اختيار ملف** .*File Choose* حدد موقع الملف وحدده من جهاز الكمبيوتر الخاص بك للتحميل. يمكن تحميل ملفات متعددة إذا لزم األمر. بعد تحميل المستندات، انقر فوق **حفظ ومتابعة** *Continue & Save***. .**

#### 504 قسم التكيفات التعليمية

֦֧֦֧֦֧֦֧֦֧֦֧֜֜

يمكن للطلاب الذين لديهم خطة 504 حالية أو المؤهلين لـ 504 والذين تنازلوا عن أحد المعايير في طلباتهم تحميل وثائق التعليم الخاص الداعمة ي هذا القسم من طلب التقديم. ف

يتضمن هذا القسم حقل تحميل واحد فقط، لتقرير 504 الخطة / األهلية الحالي مع الوثائق الطبية الداعمة. لتحميل مستند، حدد موقع حقل التحميل وانقر فوق **اختيار ملف** .*File Choose* حدد موقع الملف وحدده من جهاز الكمبيوتر الخاص بك للتحميل. يمكن تحميل ملفات متعددة إذا لزم األمر. بعد تحميل المستندات، انقر فوق **حفظ ومتابعة** *& Save* **. .***Continue*

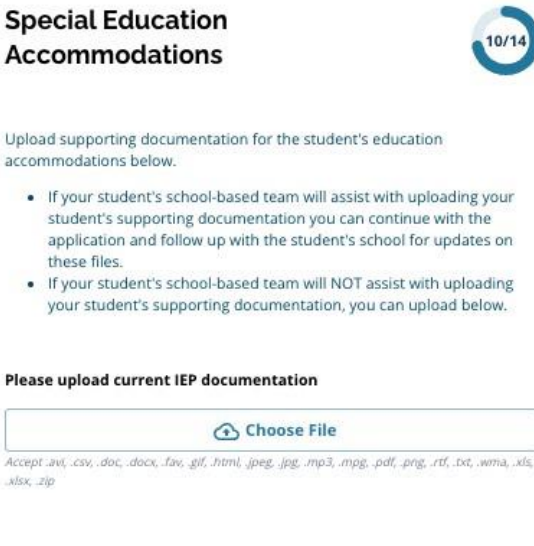

#### Please upload 2022-2023 Progress Monitoring Report

#### **Choose File**

Accept avi, csv, doc, docx, fav, gif, html, jpeg, jpg, mp3, impg, pdf, png, rtf, txt, wma, xls, xisx zip

Transition Assessment (Career Inventory): Transition assessments involve the continual collection of information about a student's strengths, needs, preferences, and interests

Please upload current Transition Assessment (Career Inventory)

#### **← Choose File**

Accept avi, csv, doc, docx, fav, gif, html, jpeg, jpg, mp3, mpg, pdf, png, rtf, txt, wma, xls, High School Only

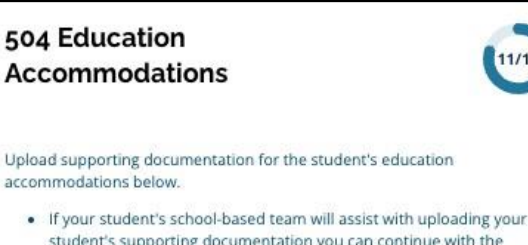

- student's supporting documentation you can continue with the application and follow up with the student's school for updates on these files.
- . If your student's school-based team will NOT assist with uploading your student's supporting documentation, you can upload below.

Please upload 504 plan with supporting medical documentation

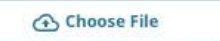

Accept avi, csv, doc, docx, fav, gif, html, jpeg, jpg, mp3, mpg, pdf, png, rtf, .pxt, .wma, .xls, NISX 210

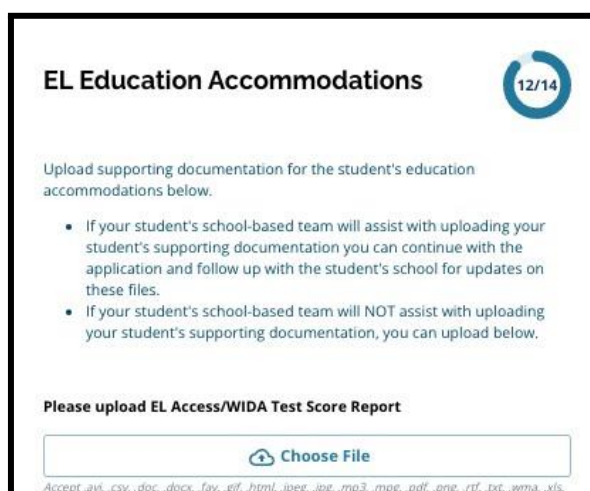

## <u>قسم التكيفات التعليمية لمتعلم الانجليزية EL</u>

يمكن للطلاب الذين يتلقون حاليا خدمات تعلم الانجليزية EL والذين .<br>י تنازلوا عن معايير في طلبهم تحميل وثائق التعليم الخاص الداعمة في هذا ֦֧֢֦֧֦֧֦֧֦֧֦֪֪ׅ֦֛֚֚֚֚֡֝֜֜֜֜֜֜֜֜֜֝֜ : القسم من طلب التقديم.

يتضمن القسم حقل تحميل واحد فقط، لنتائج اختبار / Access WIDA لمتعلم الانجليزية EL الحالي. لتحميل مستند، حدد موقع حقل التحميل وانقر فوق **اختيار ملف** .*File Choose* حدد موقع الملف وحدده من جهاز الكمبيوتر الخاص بك للتحميل. يمكن تحميل ملفات متعددة إذا لزم األمر. بعد تحميل المستندات، انقر فوق **حفظ ومتابعة .** *Save & Continue*

### خطوات إضافية خالل مرحلة التقديم

يجب على المتقدمين تذكر إكمال الأقسام المتبقية من الطلب **وتقديم طلباتهم قبل الموعد النهائي وهو الساعة 11:59 ي ي ف مساء 27 أكتوبر** .**.2023**

بمجرد تقديم هذه المعلومات كجزء من الطلب، سيتم اعتبار مقدم الطلب يتلقى مراجعة فردية لأي مدرسة لم يستوف فيها المعايري، **طلبه. رشيطة أال يكون الطالب مؤهال ألي مدرسة أو برنامج قائم عىل المعايربمدرج <sup>ف</sup> ي** 

**التواصل بشأن أهلية المراجعة الفردية** 

.<br>xisx, .zip

في نوفمبر، سيحصل المتقدمون وعائلاتهم على تحديث فيما يتعلق بحالة أهلية اليانصيب لكل مدرسة / برنامج تقدموا ي ֖֧֧֚֚֚֚֚֚֚֚֚֚֚֚֚֚֚֚֚֚֚֚֬֝֝֝֝֝֝֝֝֬֝֓֝֬֝֓֝֬ إليه. **وسيشمل ذلك الطالب الذين قد تنتقل طلباتهم إىل فريق المراجعة الفردية للمراجعة اإلضافية.**

تتضمن حالات طلب التقديم التي قد يتم عرضها للطالب ما يلي: ي ●لم يستوف مقدم الطلب واحدًا أو أكثر من المعايير - إذا لم تكن متأكدًا من أي منها، فيرجى مراجعة المستشار الخاص بك أو الموقع الإلكتروني هنا. *في انتظار مراجعة المعايير الإضافية (*تشير إلى أن الطالب مؤهل للحصول ● ي **عىل مراجعة فردية(** ● تم تقديمه ومؤهل.

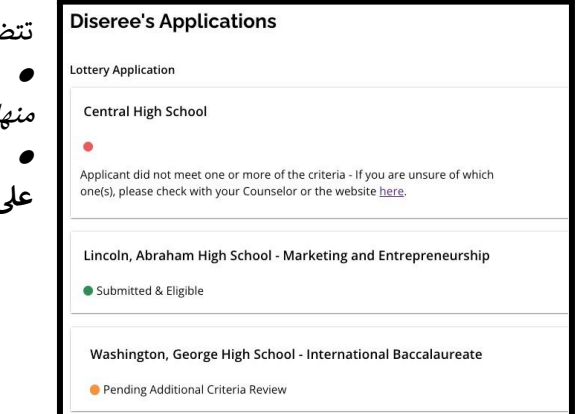

<mark>ملاحظة: ي</mark>تم *استخدام حالة في انتظار مراجعة المعايير الإضافية المعلقة* أيضا للطلاب الذين استوفوا الأهلية للأداء والمدارس القائمة على المشاريـع وينتقلون إلى مرحلة الاختبار / عرض المشروع من التقييم. **انها ليست فقط لطلاب المراجعة الفردية.**

# **ماذا يفعل فريق المراجعة الفردية؟**

تتم المراجعات الفردية في نوفمبر وديسمبر، قبل اليانصيب. يقوم فريق المراجعة الفردية بمراجعة الطلب والوثائق الداعمة ي ֖֪֖֧֪֪֪֪֪֪֦֧֚֚֚֚֚֚֚֚֚֚֚֚֚֚֚֚֚֚֚֚֬֝֝֝֝֝֝֜֝ للطلاب المؤهلين.

يتألف فريق فريق المراجعة الفردية من موظفي المكتب المركزي من مكتب المتعلمين المتنوعين ي ، مكتب المناهج والبرامج متعددة اللغات ومكّتب الوقاية والتدخل، بالإضافة إلى موظفين من المدارس القائمة على المعايير. يتخصص أعضاء الفريق هؤلاء في تحليل الوثائق الداعمة والسجلات الأكاديمية، وسيراجعون الطلبات قبل ي ֦֧֢֦֧֦֧ׅ֪֦֧ׅ֪֪֪֪֦֚֚֚֚֚֡֝֜֓֡֜֓֡֜֝֬֜֝֜֜֓֡ اليانصيب. تساعد الوثائق المقدمة من المتقدمين فريق المراجعة على تحديد ما إذا كانت المدرسة يمكن أن تقدم الدعم . بشكل معقول لكل طالب يطلب االلتحاق بمدرسة قائمة عىل المعايري.

## **نتائج المراجعة الفردية**

في يناير، قبل إصدار نتائج اليانصيب، سيتلقى الطلاب والعائلات اتصالات بشأن نتائج المراجعة الفردية لطلابهم. ي ֖֧֧֚֚֚֚֚֚֚֚֚֚֚֚֚֚֚֚֚֚֚֚֬֝֝֝֝֝֝֝֝֬֝֓֝֬֝֓֝֬

.<br>أي طالب تم اعتباره مؤهلاً للمشاركة في يانصيب المدرسة أو البرنامج القائم على المعايير نتيجة لعملية المراجعة الفردية ي ֦֧֦֧֦֧֦֧֦֧֦֧֜֜ سيتم إدخاله في يانصيب تلك المدرسة/البرنامج. وسيتمكنون من الاطلاع على نتائج اليانصيب عندما تصدر جميع النتائج ي ֦֧֦֧֦֧֦֧֦֧֦֧֜֜ في وقت لاحق من يناير. ֦֧֢֦֧֢֦֧֦֧֚֚֚֚֡֝֜֜֜֜֜֜

تعتريعملية المراجعة الفردية بمثابة استئناف. بعد تقديم النتائج النهائية للمراجعة الفردية، لن تكون هناك خيارات استئناف أخرى متاحة لمقدمي الطلبات أو العائلات.